## Statistics Blocks Number

2610 GstarCAD MY /KW November 9, 2021 [Workflow](https://kb.gstarcad.com.my/category/workflow/118/) 0 858

You can statistics the quantity of various blocks through this function.

**Menu** : Express>Blocks>Statistics Blocks Number

**Command Entry** : TJNUM

Once this command is performed, its dialog box will popup. Under Stat. Condition, you can input a block name, layer or check the options: Ignore the blocks in the same insert point and also ignore the scale.

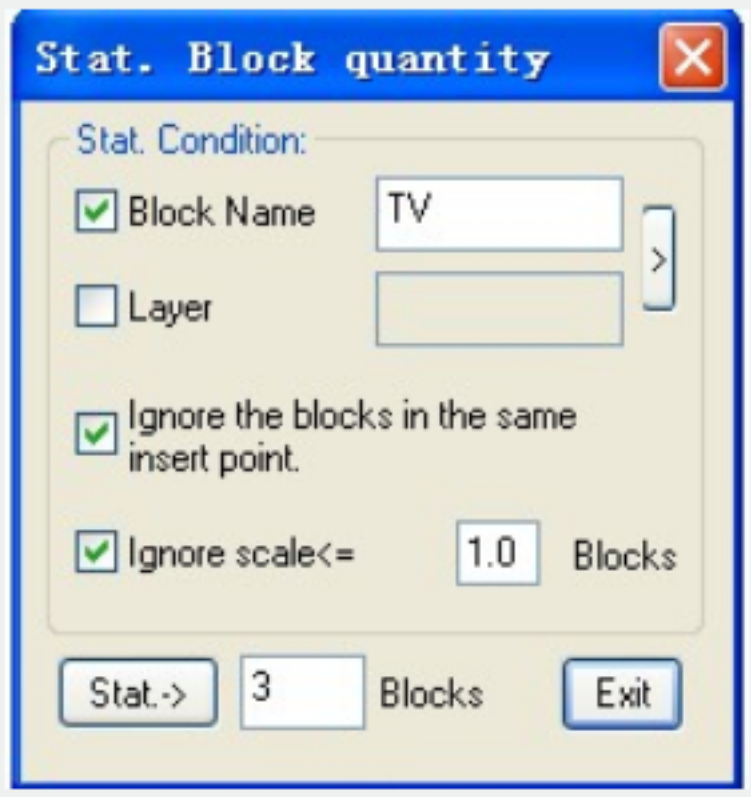

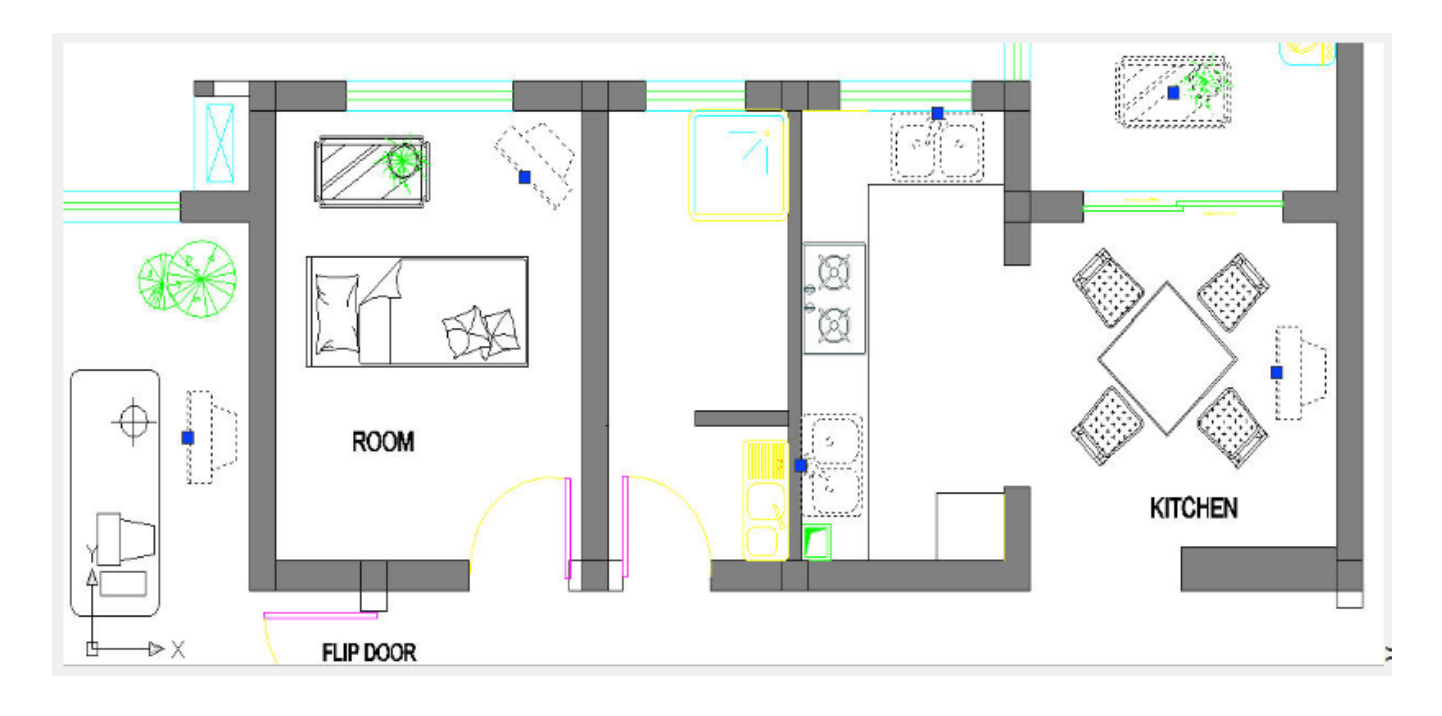

Online URL: <https://kb.gstarcad.com.my/article/statistics-blocks-number-2610.html>